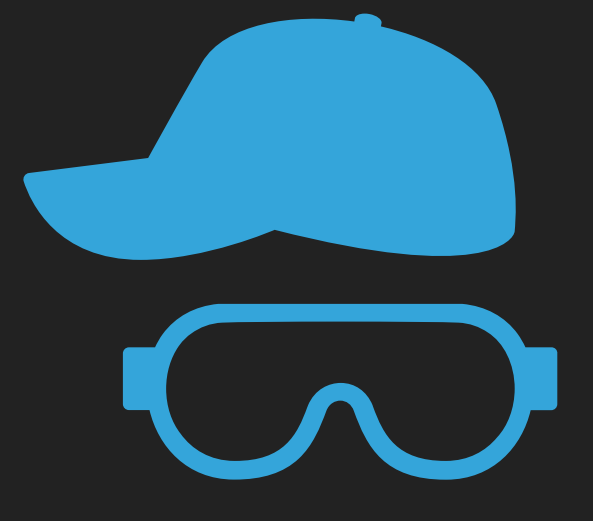

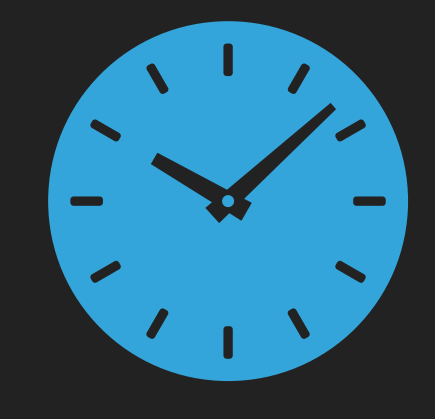

### **GIT UP GIT GIT**

# **GIT DOWN**

(Adapted from a lecture by TA Hall-of-Famer Dylan Lederle-Ensign)

### git is "a free and open source distributed version control system"

[git-scm.com](http://git-scm.com)

### git --local-branching-on-the-cheap

Git is a free and open source distributed version control system designed to handle everything from small to very large projects with speed and efficiency.

Git is easy to learn and has a tiny footprint with lightning fast performance. It outclasses SCM tools like Subversion, CVS, Perforce, and ClearCase with features like cheap local branching, convenient staging areas, and multiple workflows.

Learn Git in your browser for free with Try Git.  $\mathbf{C}$ 

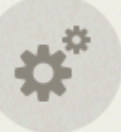

**About** The advantages of Git compared to other source control systems.

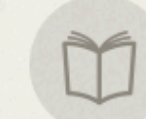

#### **Documentation**

Command reference pages, Pro Git book content, videos and other material.

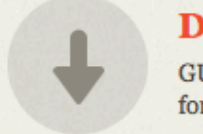

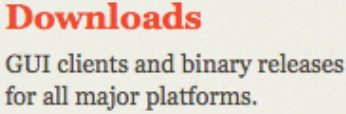

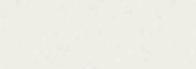

#### **Community**

Get involved! Bug reporting, mailing list, chat, development and more.

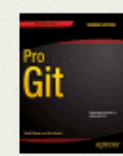

Pro Git by Scott Chacon and Ben Straub is available to read online for free. Dead tree versions are available on Amazon.com.

#### **Companies & Projects Using Git**

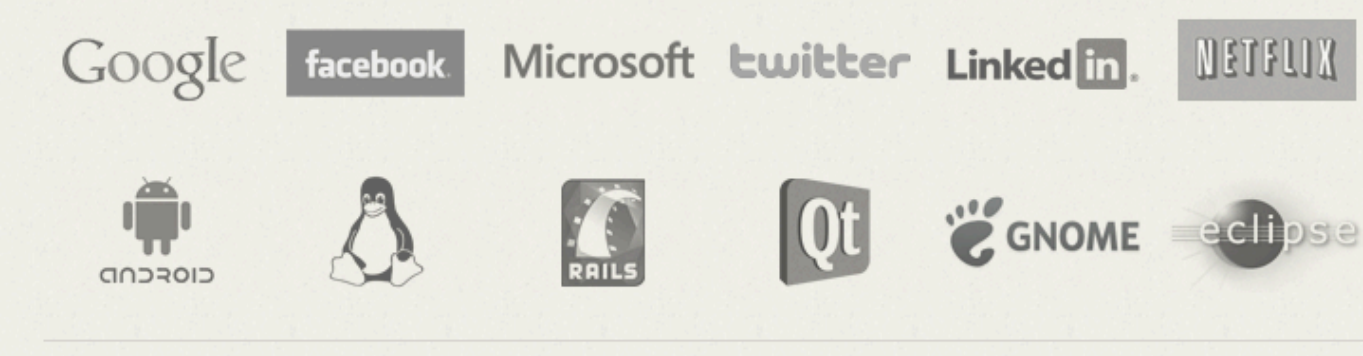

This open sourced site is hosted on GitHub. Patches, suggestions and comments are welcome. Git is

Q Sea:

Lat<br>2.<br>Rele

 $\sum_{i=1}^{N} M_i$ 

**Az** wi

Originally built by Linus Torvalds to manage the development of the Linux kernel.

The scale and complexity of the Linux project requires a globallydistributed, fast, and flexible version control system. Yoshi's cousin?

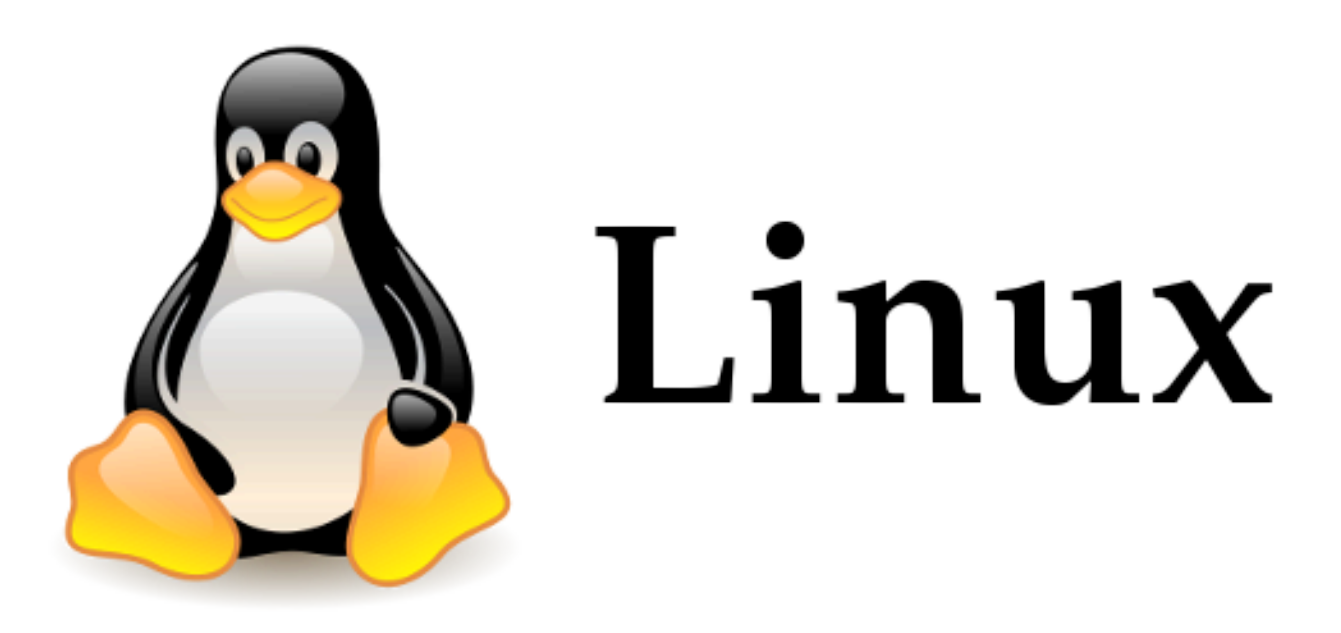

## **Q: WHAT IS VERSION CONTROL?**

Version control tracks and manages your software (and other) project history, including collaboration with team members.

### **LIFE BEFORE VERSION CONTROL**

game-backup.js game.js gameNEW.js gameNEWv2.js gameNEWv2.1.js gameRealNew.js game-fixes-v2.js game-final.js game-final-fantasy-xv.js game-final-dev.js game-release.js game-release-actual.js game-FINAL-deathAwaits.js

# **WHY USE GIT?**

- 1. I make you use it
- 2. It makes collaborative coding easier
- 3. It makes experimental coding easier
- 4. It makes open source contributions easier
- 5. "GitHub is my resume"

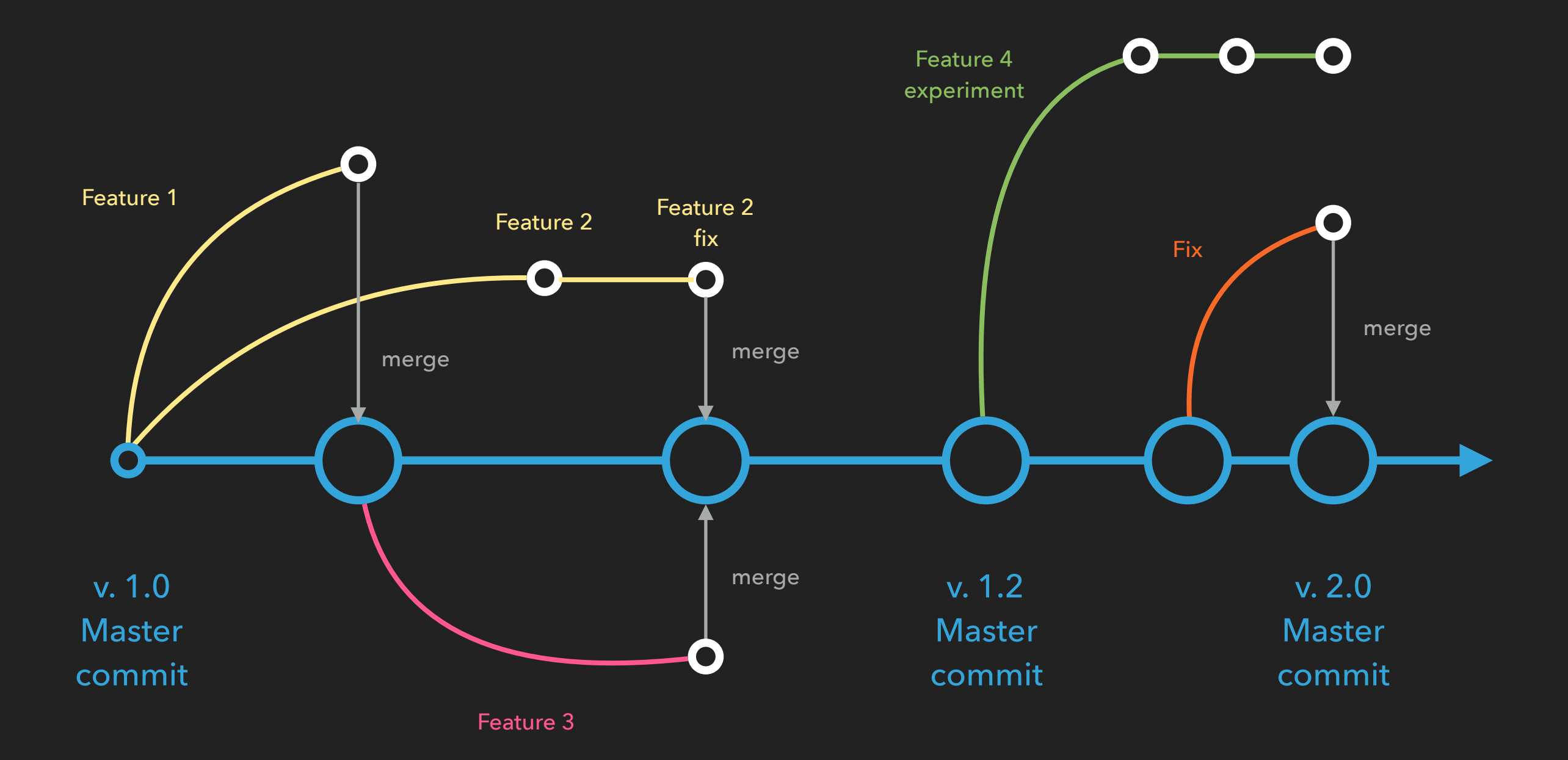

git's "beads on a string" model

commit: add new content, a "snapshot in time"

branch: new segment of development history

merge: bring changes from one branch into another

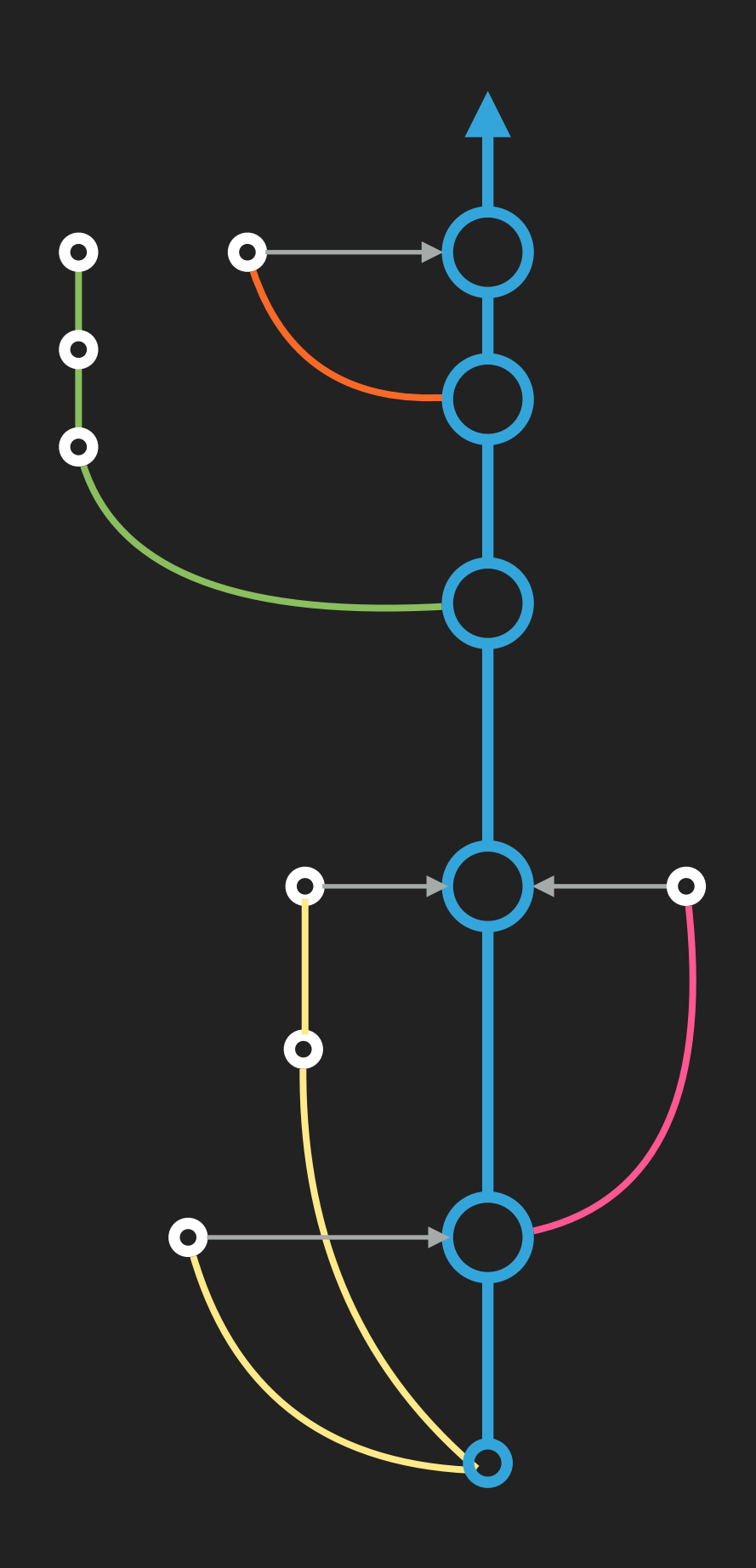

## **GIT AND PROJECT ORGANIZATION**

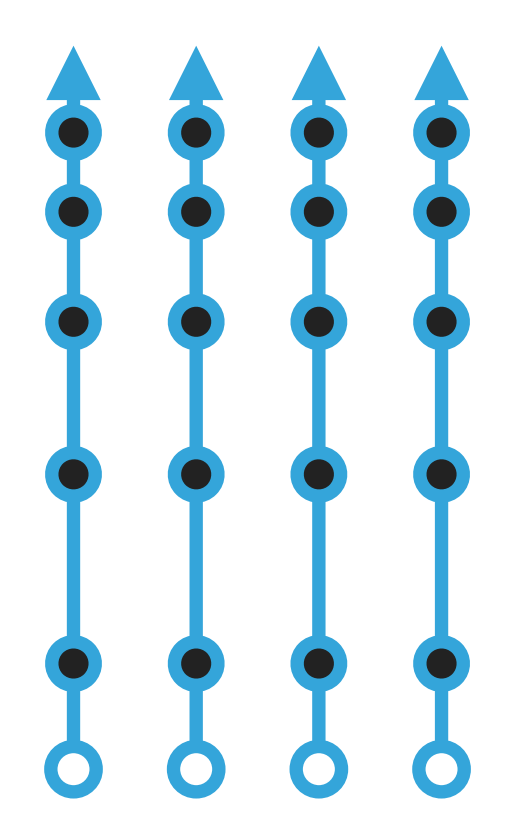

Git is distributed, non-hierarchical, and flexible.

Every repository contains all of the development history that has been committed to it.

Git does not impose a branching model on your project structure.

However…

### **...WE WILL USE A PATTERN CALLED GITFLOW**

Basic structure:

- Master is always demoable
- Develop is functional but untested
- Feature-*n* is a specific task

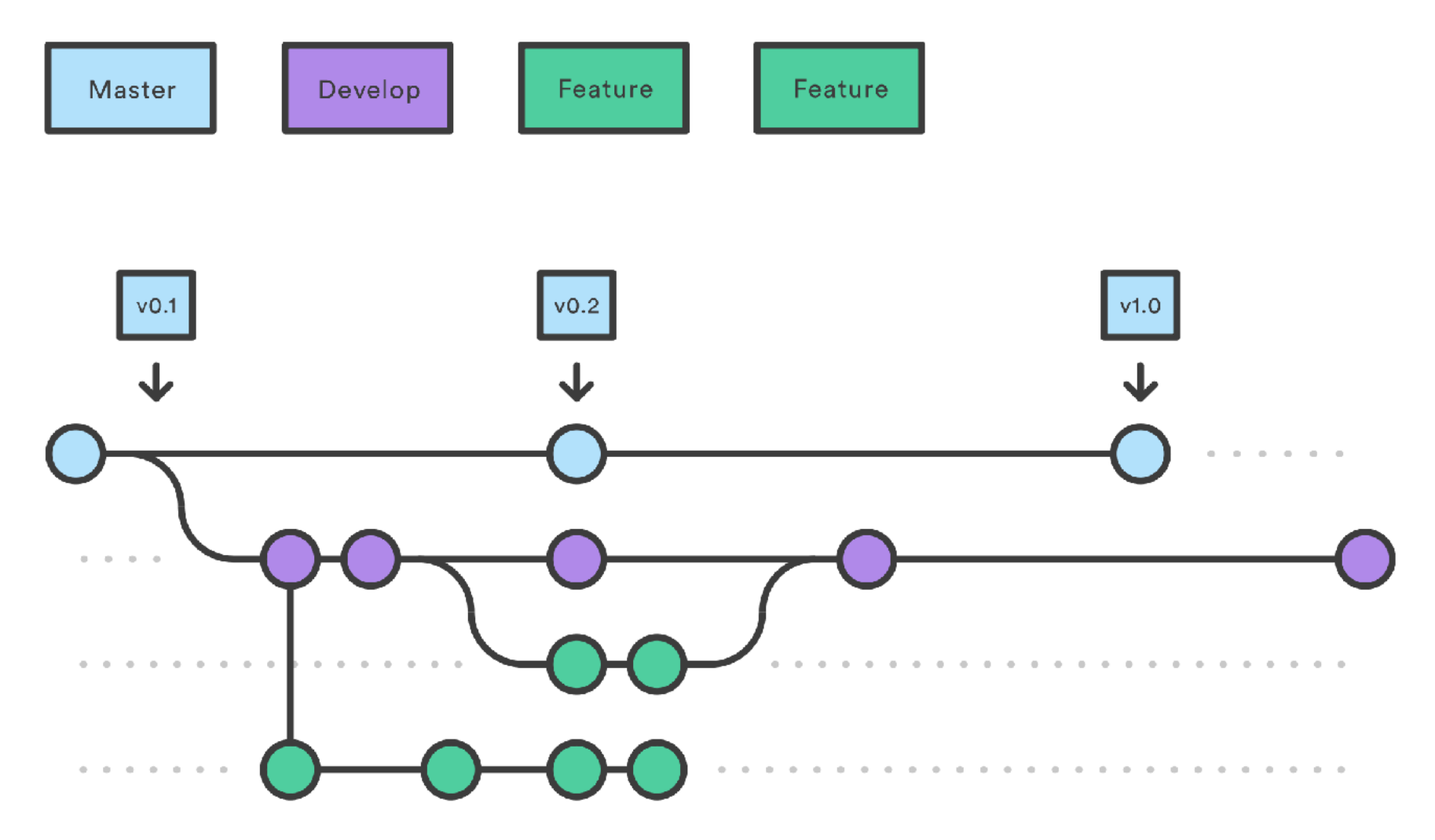

[ Check out this [atlassian tutorial](https://www.atlassian.com/git/tutorials/comparing-workflows) ]

# **GOOD PRACTICES FOR FEATURE BRANCHES**

### Yep:

feature-add\_scrolling

feature-implement\_physics

feature-level\_data\_input

feature-enemy\_prefabs

feature-menu\_state

### Nope:

todds-rad-branch

feature-things

tmpbranch

gitSux

adlfkadflkasdjflaksdj

Pretty much everything you need to know about git for class is in this nice [tu](http://git-scm.com/docs/gittutorial)torial :)

[git-scm.com/docs/gittutorial](http://git-scm.com/docs/gittutorial)

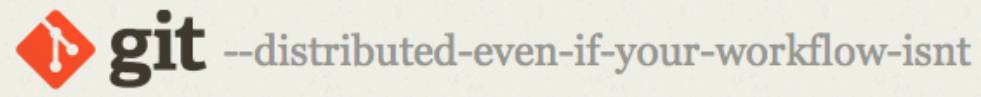

Q Search entire site...

#### **About**

**Documentation** 

Reference **Book** Videos

**External Links Blog** 

**Downloads** 

**Community** 

Version  $2.13.1$   $\bullet$  gittutorial last updated in 2.13.1

#### **NAME**

gittutorial - A tutorial introduction to Git

#### **SYNOPSIS**

git \*

#### **DESCRIPTION**

This tutorial explains how to import a new project into Git, make changes to it, and share char other developers.

If you are instead primarily interested in using Git to fetch a project, for example, to test the la you may prefer to start with the first two chapters of The Git User's Manual.

First, note that you can get documentation for a command such as  $\left| \text{git } \log \left| -\text{graph } \right| \right)$  with

#### \$ man git-log

or:

#### \$ git help log

With the latter, you can use the manual viewer of your choice; see git-help[1] for more informa

It is a good idea to introduce yourself to Git with your name and public email address before d operation. The easiest way to do so is:

\$ git config --global user.name "Your Name Comes Here" \$ git config --global user.email you@yourdomain.example.com

#### **Importing a new project**

Assume you have a tarball project.tar.gz with your initial work. You can place it under Git revi as follows.

\$ tar xzf project.tar.gz \$ cd project \$ git init

Git will reply

Initialized empty Git repository in .git/

## **FUN TIMES ON THE COMMAND LINE**

- \$ git init = initialize new repository (a hidden directory called .git)
- $\frac{1}{2}$  git add . = add everything in directory, i.e. 'staging' (note the period!)
- $$$  git commit -m "NDA initial master commit" = commit with message
- \$ git log = view the history of all changes made to repository
- \$ git branch movement-system = create new branch
- $$$  git branch = display a list of existing branches
- \$ git checkout -b movement-system = "check out," i.e., switch to, a branch
- \$ git merge movement-system = merge branch into master
- \$ git status = where we're at, what's going on

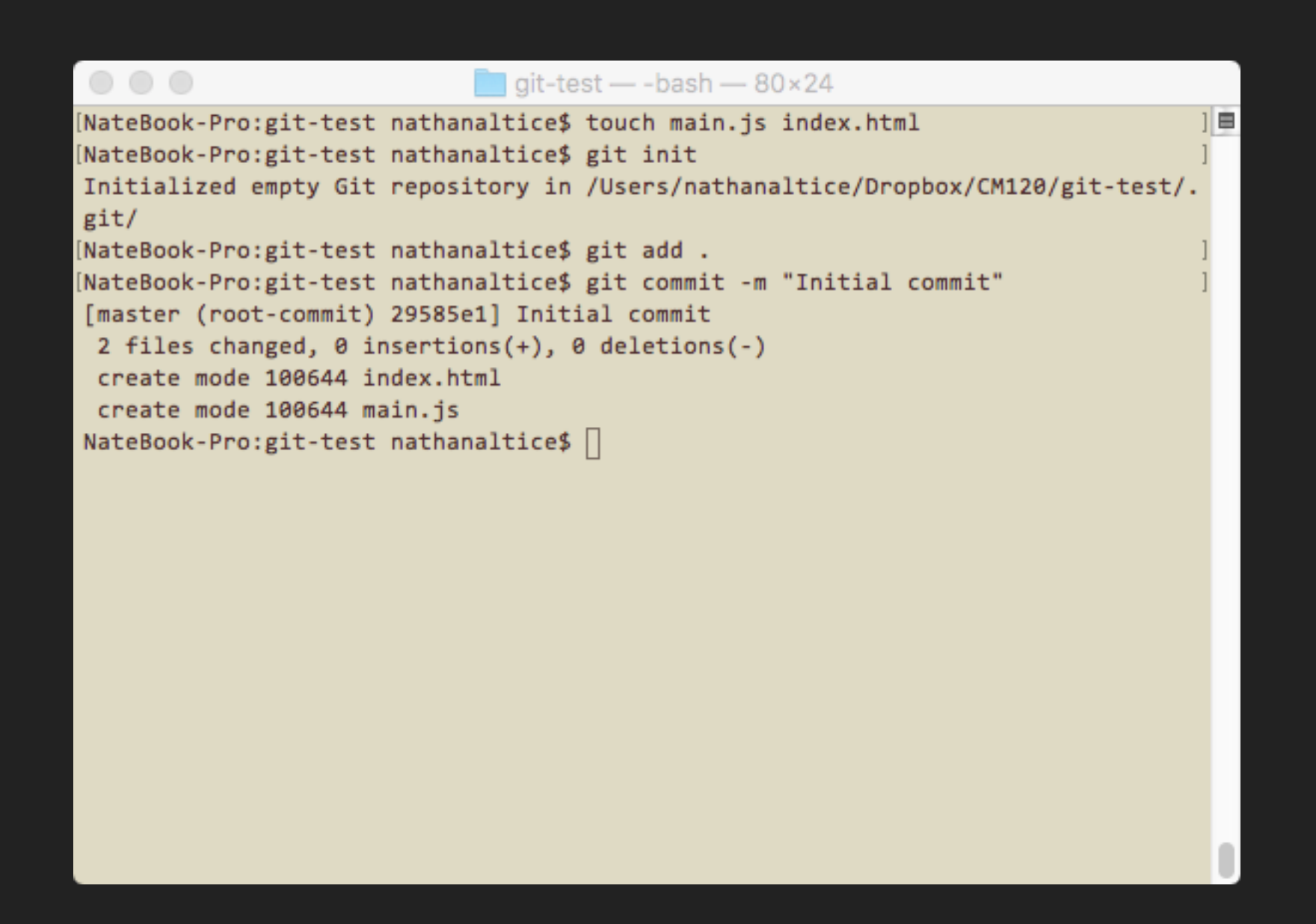

[ Let's do a git demo ]

# **GIT ≠ GITHUB**

git is an open source, command line version control system.

GitHub is VC-funded startup that provides git repository hosting along with a social web interface for managing projects.

### **IT MATTERS WHO OWNS THE TOOLS**

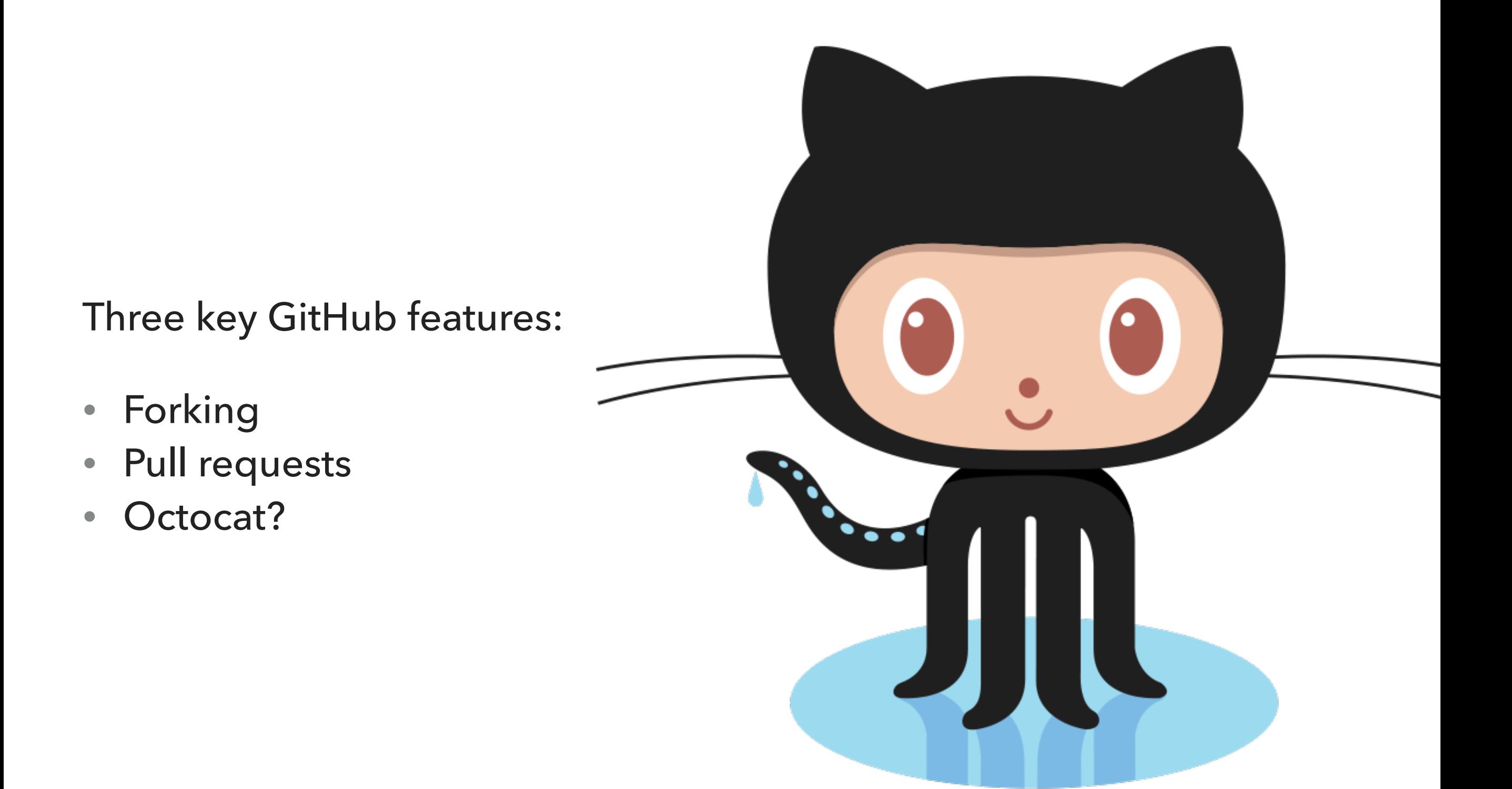

"A fork is a copy of a repository. Forking a repository allows you to freely experiment with changes without affecting the original project.

Most commonly, forks are used to either propose changes to someone else's project or to use someone else's project as a starting point for your own idea."

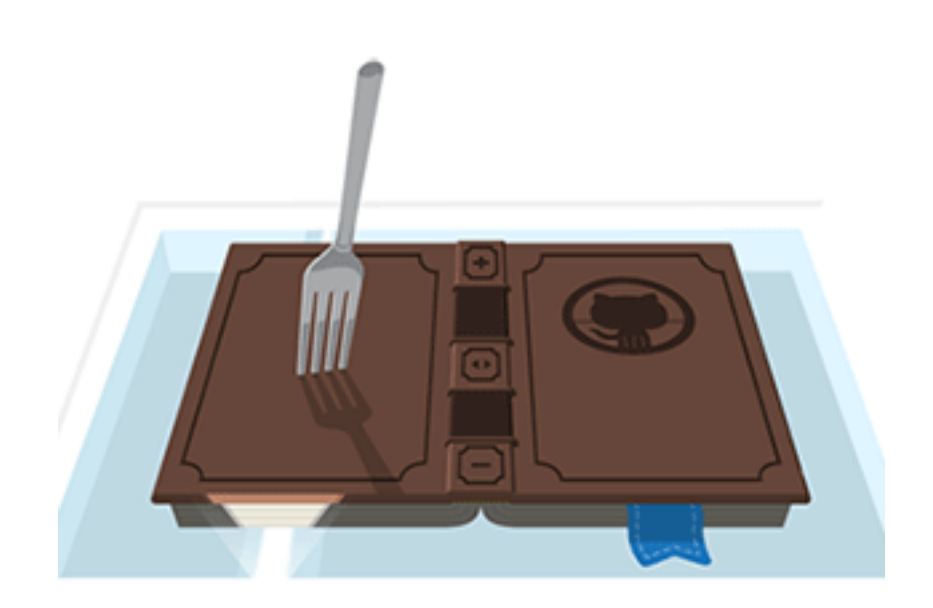

VERY LITERAL PUN

GitHub Help

"Pull requests let you tell others about changes you've pushed to a repository on GitHub. Once a pull request is opened, you can discuss and review the potential changes with collaborators and add follow-up commits before the changes are merged into the repository."

GitHub Help

For class:

Forking ensures that no one team member is the "central repo."

Pull requests ensure that your team has built-in code review.

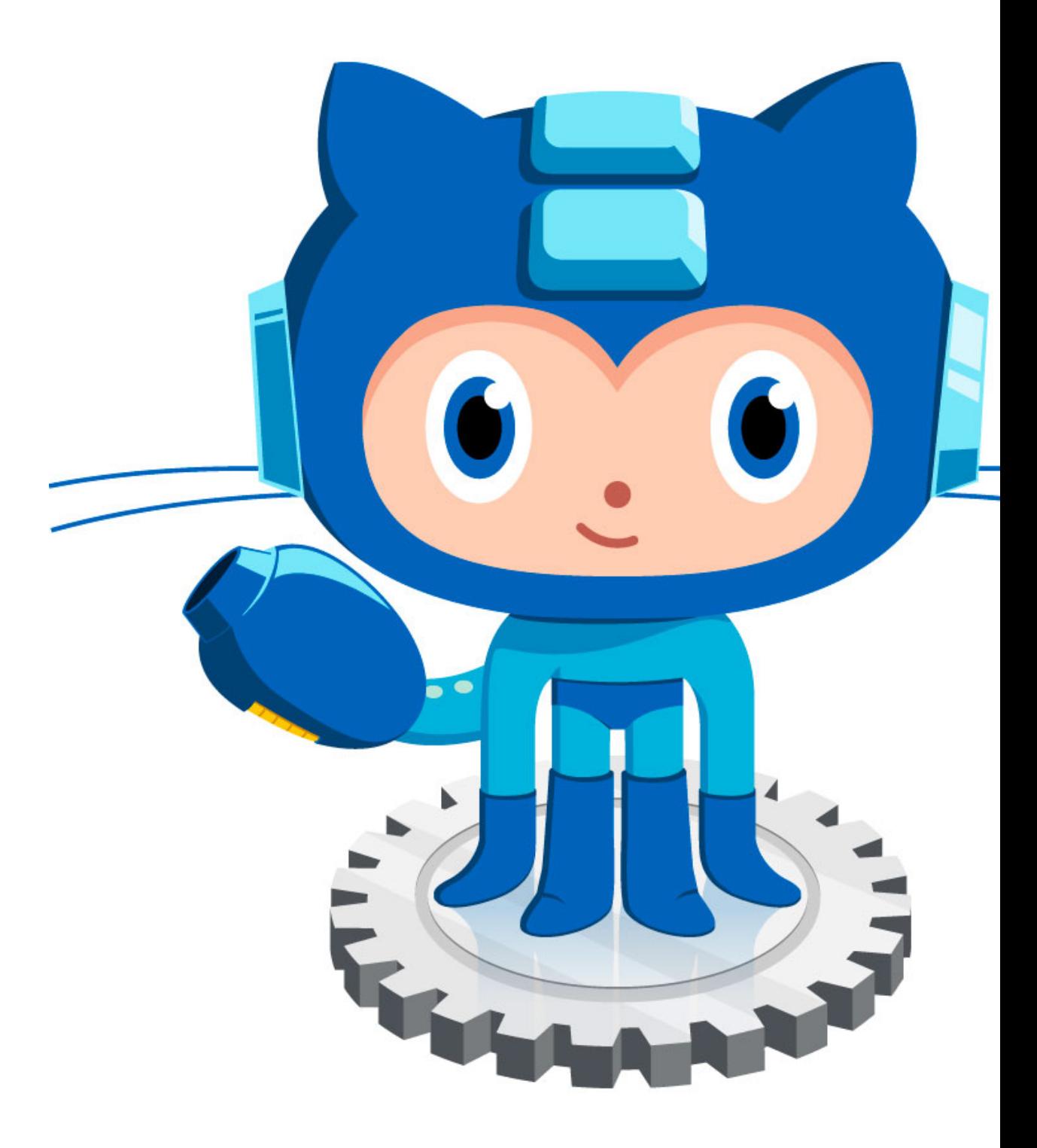

# .qıtıqnore

Important: git is great at version control for text, but not so great for binary files. In general, we want track changes to our source, not our assets. To do so, we use a .gitignore file. This file is a set of rules that tells git which files to ignore before a commit. Be sure to do this first!

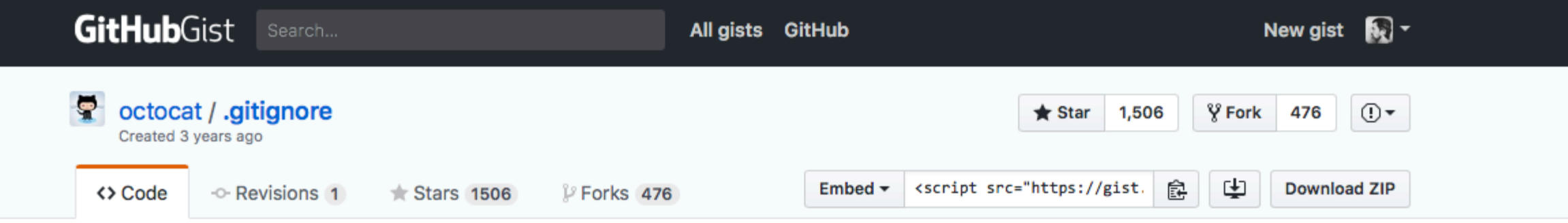

Some common .gitignore configurations

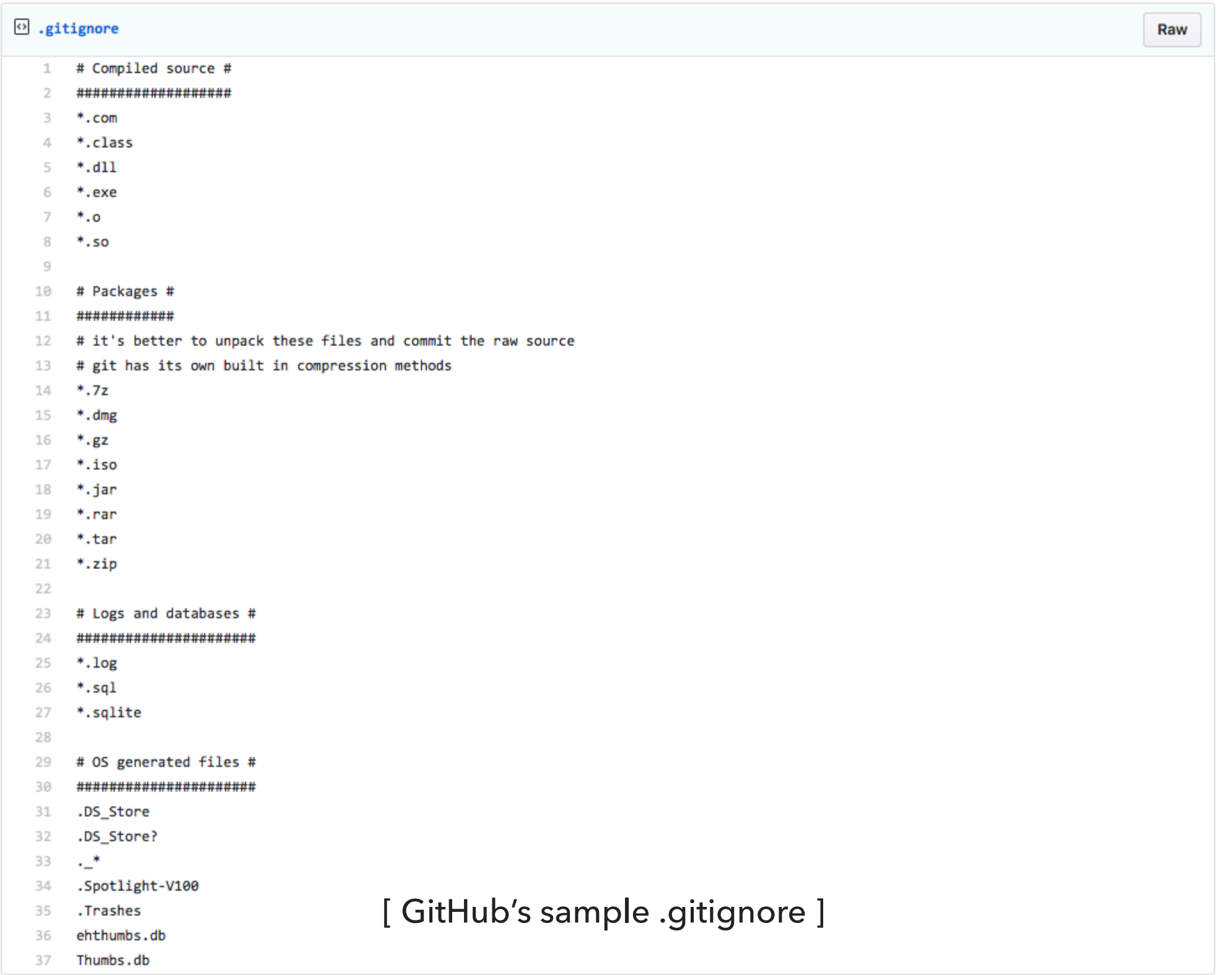

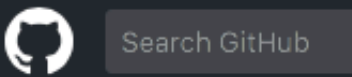

 $\propto$ 

### Learn Git and GitHub without any code!

Using the Hello World guide, you'll create a repository, start a branch, write comments, and open a pull request.

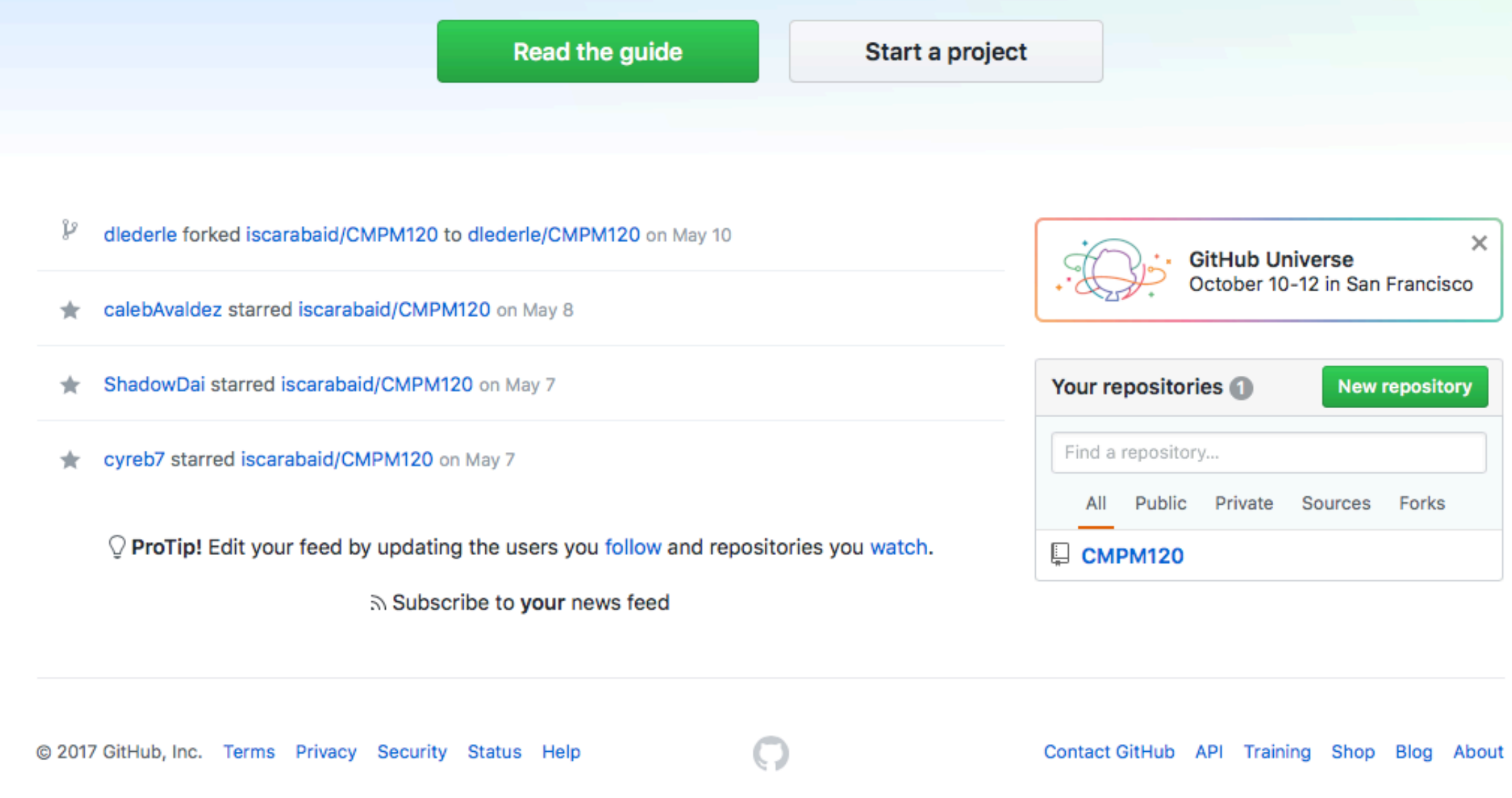